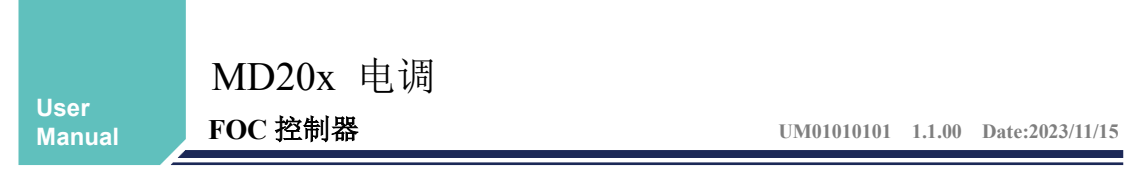

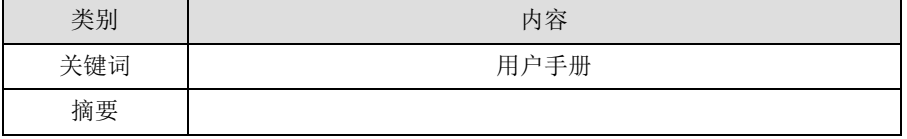

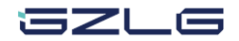

# **MD20x** 电调

**FOC** 控制器

## 修订历史

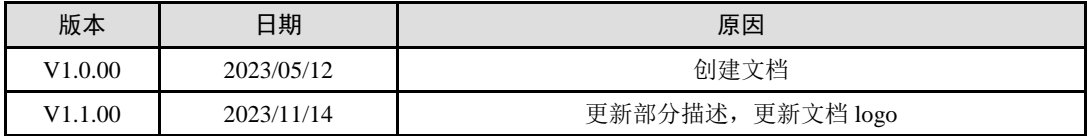

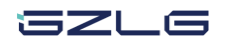

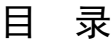

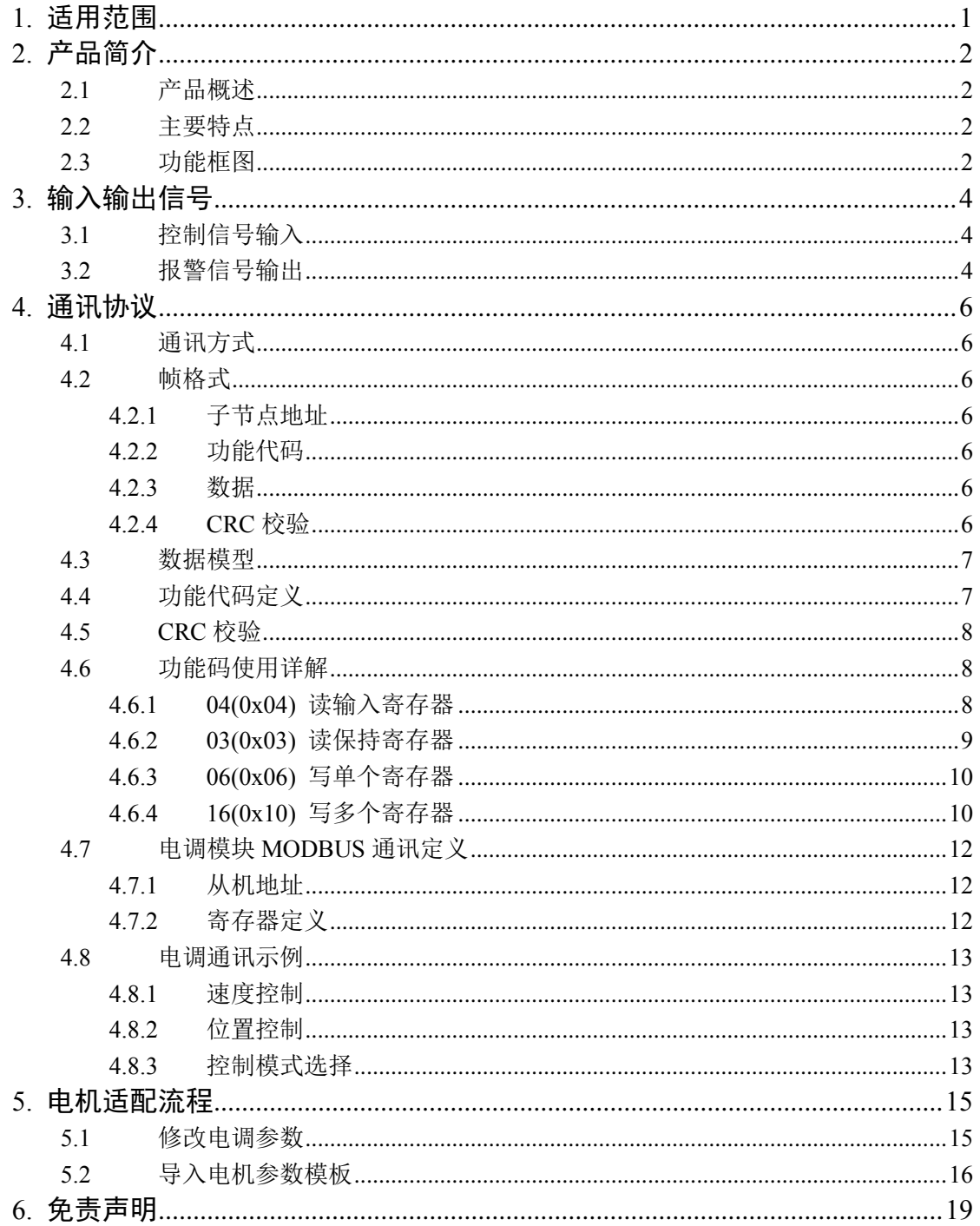

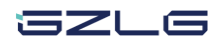

# <span id="page-3-0"></span>**1.** 适用范围

本文档适用于所有 MD20x 系列产品,x 为模块软件代号(x=0、1、2):

- 0 为伺服控制(力矩、速度、位置控制);
- 1 为霍尔(力矩、速度控制、相序自学习);
- 2 为无感(速度控制)。

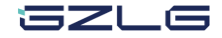

## <span id="page-4-0"></span>**2.** 产品简介

### <span id="page-4-1"></span>**2.1** 产品概述

MD20x 电调驱动模块是由立功科技•求远电子针对无刷电机控制而设计的一款 FOC 驱 动器,针对中低功率直流无刷电机(支持有感、无感)的高性能产品,适用于 15V~24V 的 三相直流无刷电机,具有完善的保护机制和功能接口,满足各种应用场景。

### <span id="page-4-2"></span>**2.2** 主要特点

- 采用 FOC 矢量控制;
- 速度环、位置环、电流环,三环闭环控制;
- 支持顺风启动、逆风启动;
- 串口指令调速,基于 MODBUS RTU 协议
- 全面的错误报警机制,支持过压、欠压、过流等异常报警;
- 支持用户自适配电机参数,可适配各种三相无刷直流电机。

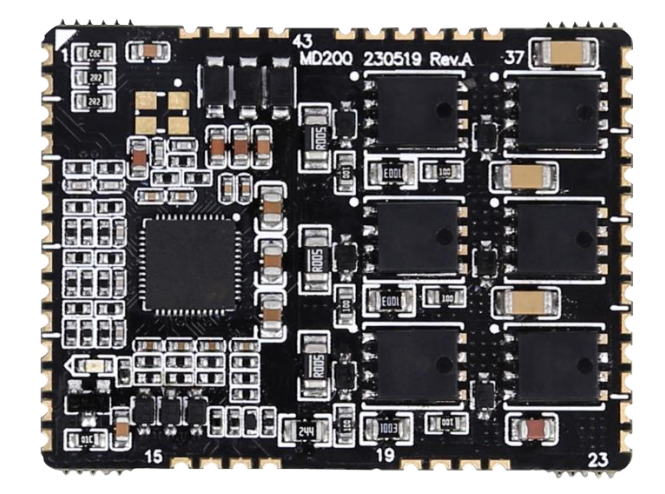

图 2.1 MD20x 电调模块

## <span id="page-4-3"></span>**2.3** 功能框图

MD20x 整体框图如图 [2.2](#page-5-0) 所示, 使用 15V~24V 直流电源输入, 支持 RS485 串口通讯, 可外接控制使能、刹车及方向控制信号,报警提示信号及报警信号输出,支持无感、伺服、 霍尔电机的接入,伺服电机除速度控制外,还支持位置及力矩模式。

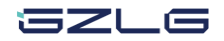

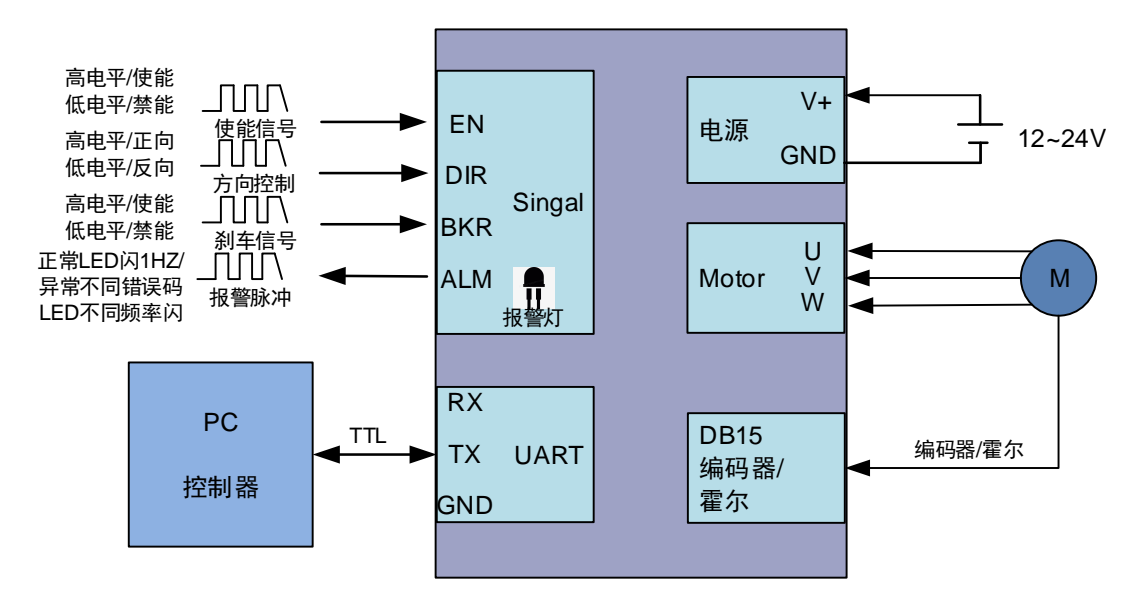

<span id="page-5-0"></span>图 2.2 MD20x 控制框图

## <span id="page-6-0"></span>**3.** 输入输出信号

MD20x 电调支持完善的输入输出控制信号,可以非常方便的接入所需系统。输入控制 信号包含电调使能控制信号、刹车信号、模式选择信号以及调速信号,输出信号主要是异常 状态的报警信号,支持上报异常状态。

## <span id="page-6-1"></span>**3.1** 控制信号输入

MD20x 电调的控制信号使用差分输入,其他控制器可以通过这些控制引脚输入控制信 号控制电机运行,支持的输入控制信号的说明,电调使能、刹车、转向功能,具体控制逻辑 详见表 [3.1](#page-6-3)。需注意方向引脚电平为 0 时,代表电机反转, 此处反转意义为: 若串口设置当 前转速为 500RPM, 则方向引脚电平置 0 时, 电机会以-500RPM 运行; 若串口设置当前转速 为-500RPM, 则方向引脚电平置 0 时, 电机会以 500RPM 运行。

<span id="page-6-3"></span>

| 控制口 | 电平状态           | 控制功能 | 备注         |
|-----|----------------|------|------------|
| 使能  | (默认)           | 电调使能 | 电调能够驱动电机   |
|     | $\theta$       | 电调禁能 | 电调无法驱动电机   |
| 刹车  | (默认)           | 刹车禁能 | 电调能够驱动电机   |
|     | $\overline{0}$ | 刹车使能 | 电调刹车, 电机停止 |
| 方向  | (默认)           | 电机正转 | 电机正转       |
|     | $\overline{0}$ | 电机反转 | 电机反转       |

表 3.1 控制信号输入逻辑对照表

### <span id="page-6-2"></span>**3.2** 报警信号输出

MD20x 电调具有报警保护功能,在检测到异常情况时,将会关闭电机并输出报警信号, 其中除了使能和刹车控制之外,其余报警都需要清除错误才能解除报警。

| 报警代码           | 报警原因 | 报警脉冲频率           | 备注                |
|----------------|------|------------------|-------------------|
| $\theta$       | 正常工作 | 1Hz              | 正常状态              |
| 1              | 未使能  | $2$ Hz           | 外部使能控制处于未使能状态     |
| $\overline{c}$ | 硬件过流 | 3 H <sub>z</sub> | 内部硬件过流警报 (默认 30A) |
| 3              | 刹车状态 | $4$ Hz           | 外部刹车使能控制处于使能状态    |
| 4              | 软件过流 | 5 Hz             | 电流超过用户配置软件过流值     |
| 8              | 过压   | $6$ Hz           | 电压超过用户配置最大电压      |
| 16             | 欠压   | 7 <sub>Hz</sub>  | 电压小于用户配置最小电压      |
| 32             | 缺相   | $8$ Hz           | 电机相线接线缺失或者接触不良    |
| 128            | 超速   | 9 H <sub>Z</sub> | 电机转速超过设定转速        |

表 3.2 报警信号对照表

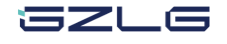

User Manual

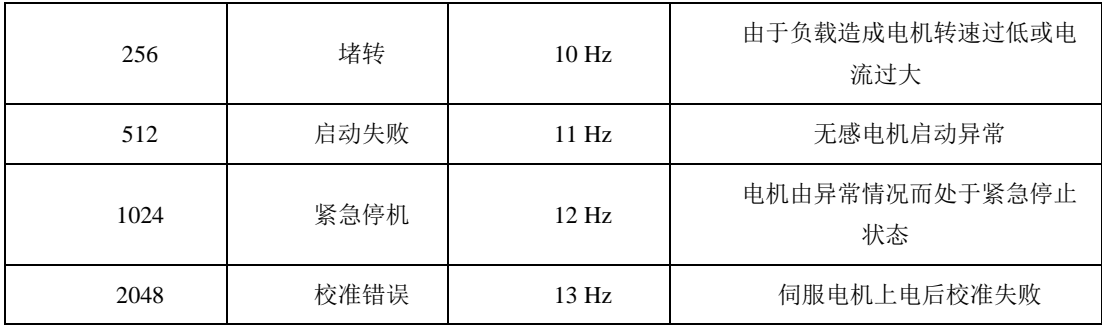

## <span id="page-8-0"></span>**4.** 通讯协议

MD20x 电调的通信协议使用 MODBUS RTU 协议,电调模块作为 MODBUS 从机设备。 模块串口通信参数为: 波特率 115200, 数据位 8bits, 停止位 1bits, 校验方式为无校验。

### <span id="page-8-1"></span>**4.1** 通讯方式

通信模式是主从方式,也即主机请求,从机应答的方式。电调模块作为从机,控制电调 模块的设备为主机。

#### <span id="page-8-2"></span>**4.2** 帧格式

主请求与从应答都使[用](#page-8-7)

表 [4.1](#page-8-7) 所示的帧格式。

#### <span id="page-8-7"></span>表 4.1 帧格式

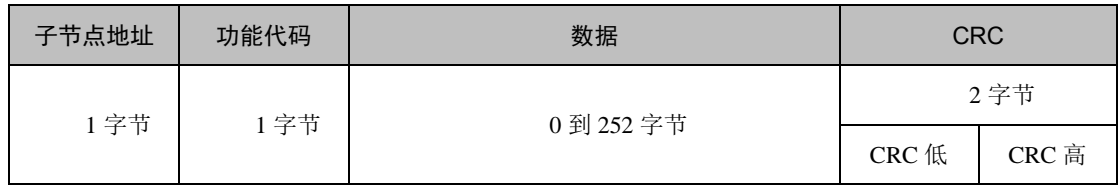

#### <span id="page-8-3"></span>**4.2.1** 子节点地址

合法的子节点地址为十进制 0–247。每个子设备被赋予 1–247 范围中的地址。主节 点通过将子节点的地址放到报文的地址域对子节点寻址。当子节点返回应答时,它将自己的 地址放到应答报文的地址域以让主节点知道哪个子节点在回答。

#### <span id="page-8-4"></span>**4.2.2** 功能代码

指明主节点要执行的动作。读数据或者写数据。

#### <span id="page-8-5"></span>**4.2.3** 数据

与功能码对应的数据。如:写数据时的写入内容,写入数量;读数据时的读取内容,读 入数量。

#### <span id="page-8-6"></span>**4.2.4 CRC** 校验

16 位循环冗余校验,对整个报文的内容进行 CRC 校验,最终生成一个 16 位的校验码。

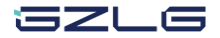

**MD20x** 电调

**FOC** 控制器

## <span id="page-9-0"></span>**4.3** 数据模型

MODBUS 提供四种数据类型, 分别是 1bit 的离散量输入与线圈, 还有 16bit 的输入寄 存器与保持寄存器。如表 [4.2](#page-9-2) 所示。

<span id="page-9-2"></span>

| 基本表格  | 对象类型   | 访问类型 | 内容             |
|-------|--------|------|----------------|
| 离散量输入 | 单个比特   | 只读   | I/O 系统提供这种类型数据 |
| 线圈    | 单个比特   | 读写   | 通过应用程序改变这种类型数据 |
| 输入寄存器 | 16 比特字 | 只读   | I/O 系统提供这种类型数据 |
| 保持寄存器 | 16 比特字 | 读写   | 通过应用程序改变这种类型数据 |

表 4.2 数据模型

MD20x 电调模块中只使用 16bit 位的数据类型,也就是输入保持寄存器与保持寄存器。 输入寄存器是只读的,输入寄存器保存电调的实时信息,如实际转速,实际位置,当前 电压、电流等。这些参数都是只读的,用户通过读取输入寄存器得到电调信息。

保持寄存器是可读可写的,保持寄存器中保存电调的目标速度,目标位置,目标力矩等 参数。用户通过写入保持寄存器来设置电调速度,位置等信息。

#### <span id="page-9-1"></span>**4.4** 功能代码定义

协议中的功能代码表明主节点要执行的动作。MODBUS 中公共功能码如图 [4.1](#page-9-3) 所示。 电调模块只使用 16 比特访问这一类的功能。常用的有 03,04,06, 16 这几个功能码。也就 是读取输入寄存器,读取保持寄存器,写入保持寄存器。使用这几个功能码就能实现读取电 调信息,以及设置电调信息。

|   |        |      |         |    | 功能码 |        |    |
|---|--------|------|---------|----|-----|--------|----|
|   |        |      |         | 码  | 子码  | (十六进制) | 页  |
|   |        | 物理离散 | 读输入离散量  | 02 |     | 02     | 11 |
|   |        | 量输入  |         |    |     |        |    |
|   |        | 内部比特 | 读线圈     | 01 |     | 01     | 10 |
|   | 比特访问   | 或    | 写单个线圈   | 05 |     | 05     | 16 |
|   |        | 物理线圈 | 写多个线圈   | 15 |     | 0F     | 37 |
|   |        |      |         |    |     |        |    |
| 数 |        | 输入存储 | 读输入寄存器  | 04 |     | 04     | 14 |
| 据 |        | 器    |         |    |     |        |    |
| 访 |        |      | 读多个寄存器  | 03 |     | 03     | 13 |
| 间 | 16 比特访 | 内部存储 | 写单个寄存器  | 06 |     | 06     | 17 |
|   | 问      | 器    |         |    |     |        |    |
|   |        | 或    | 写多个寄存器  | 16 |     | 10     | 39 |
|   |        | 物理输出 | 读/写多个寄存 | 23 |     | 17     | 47 |
|   |        | 存储器  | 器       |    |     |        |    |
|   |        |      | 屏蔽写寄存器  | 22 |     | 16     | 46 |
|   |        |      |         |    |     |        |    |
|   | 文件记录访问 |      | 读文件记录   | 20 | 6   | 14     | 42 |
|   |        |      | 写文件记录   | 21 | 6   | 15     | 44 |
|   | 封装接口   |      | 读设备识别码  | 43 | 14  | 2B     |    |

图 4.1 MODBUS 公用功能代码

<span id="page-9-3"></span>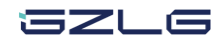

## **MD20x** 电调 **FOC** 控制器

#### **4.5 CRC** 校验

<span id="page-10-0"></span>CRC 校验是基于循环冗余校验 (CRC - Cyclical Redundancy Checking) 算法的错误检验 域。CRC 域检验整个报文的内容,校验码包含由两个 8 位字节组成的一个 16 位值。

CRC 的计算,开始对一个 16 位寄存器预装全 1。然后将报文中的连续的 8 位字节对其 进行后续的计算。只有字符中的 8 个数据位参与生成 CRC 的运算,起始位,停止位和校验 位不参与 CRC 计算。

CRC 的生成过程中,每个 8 位字符与寄存器中的值异或。然后结果向最低有效位(LSB) 方向移动(Shift) 1 位,而最高有效位(MSB)位置充零。 然后提取并检查 LSB:如果 LSB 为 1, 则寄存器中的值与一个固定的预置值异或;如果 LSB 为 0, 则不进行异或操作。这个 过程将重复直到执行完 8 次移位。完成最后一次(第 8 次)移位及相关操作后, 下一个 8 位字节与寄存器的当前值异或,然后又同上面描述过的一样重复 8 次。当所有报文中子节 都运算之后得到的寄存器中的最终值,就是 CRC。当 CRC 附加在报文之后时,首先附加 低字节,然后是高字节。

具体实现可参[考附录](#page-19-0) A。

### <span id="page-10-1"></span>**4.6** 功能码使用详解

#### <span id="page-10-2"></span>**4.6.1 04(0x04)** 读输入寄存器

功能码 0x04 用于读取输入寄存器的值。通过主机发送要读取的输入寄存器起始地址、 读取数量,从机就会返回对应寄存器的值。通信的具体数据格式[如表](#page-10-3) 4.3、表 [4.4](#page-10-4) 所示。

<span id="page-10-3"></span>

| 功能码       | 1个字节 | 0x04                              |
|-----------|------|-----------------------------------|
| 输入寄存器起始地址 | 2个字节 | $0x0000 \nsubseteq 0x$ FFFF       |
| 输入寄存器数量   | 2个字节 | 0x0001 $\overline{\oplus}$ 0x007D |

表 4.3 主机请求格式

#### 表 4.4 从机响应格式

<span id="page-10-4"></span>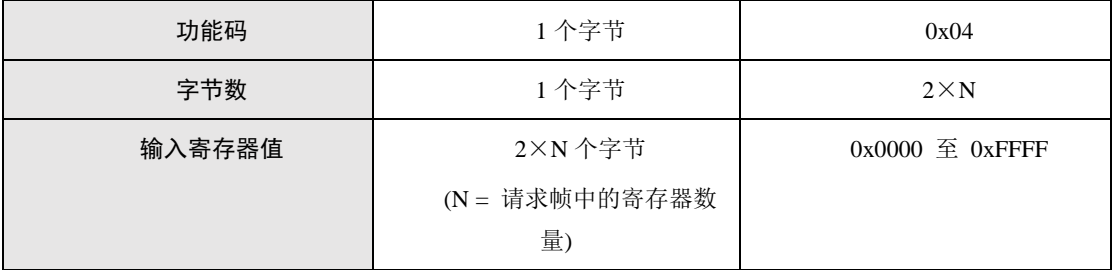

表 [4.5](#page-10-5) 中提供了一个具体的示例。示例中请求读取节点地址 0x0A 的输入寄存器 0x09, 结果为输入寄存器 0x09 对应数据为 0x000A。

#### 表 4.5 输入寄存器读取示例

<span id="page-10-5"></span>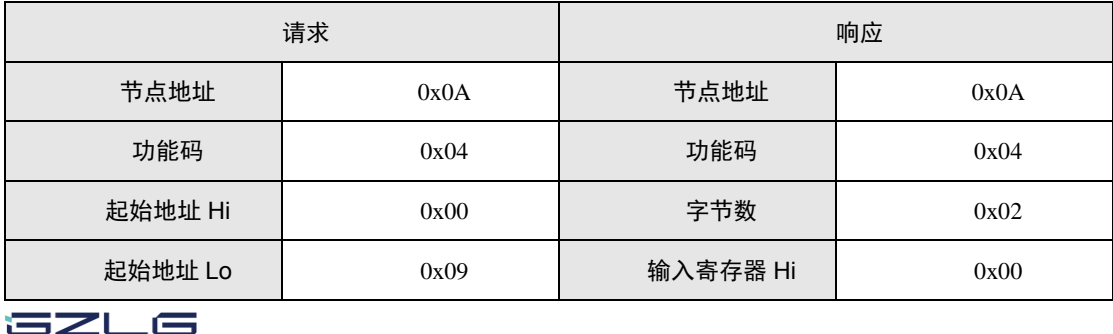

## **MD20x** 电调 **FOC** 控制器

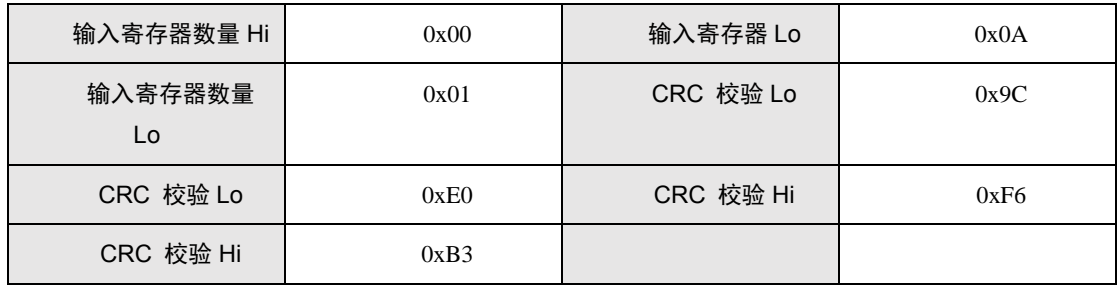

#### <span id="page-11-0"></span>**4.6.2 03(0x03)** 读保持寄存器

功能码 0x03 用于读取保持寄存器的值。通过主机发送要读取的保持寄存器起始地址、 读取的数量,从机就会返回对应寄存器的值。通信的具体数据格式如表 [4.6](#page-11-1)[、表](#page-11-2) 4.7 所示。

表 4.6 主机请求格式

<span id="page-11-1"></span>

| 功能码       | 1个字节 | 0x03                                        |
|-----------|------|---------------------------------------------|
| 保持寄存器起始地址 | 2个字节 | $0x0000 \nsubseteq 0xFFFF$                  |
| 保持寄存器数量   | 2个字节 | $0x0001 \quad \textcircled{f} \quad 0x007D$ |

#### 表 4.7 从机响应格式

<span id="page-11-2"></span>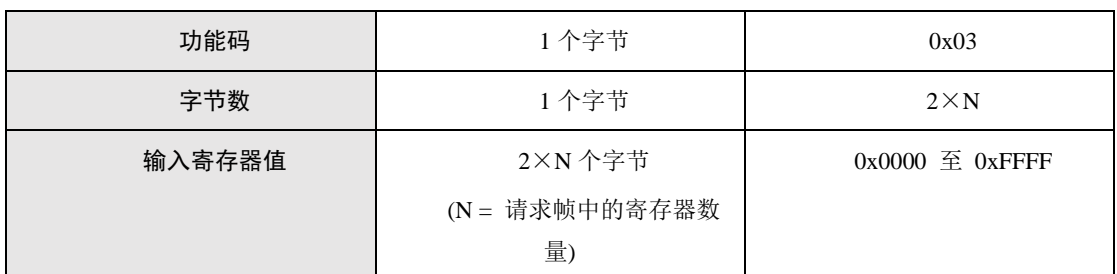

表 [4.8](#page-11-3) 提供了具体读取的示例,示例中请求读取节点地址 0x0A 的保持寄存器 0x03-0x05, 读取出 0x03-0x05 保持寄存器的值为: 0x0004, 0x0005, 0x0006。

#### 表 4.8 保持寄存器读取示例

<span id="page-11-3"></span>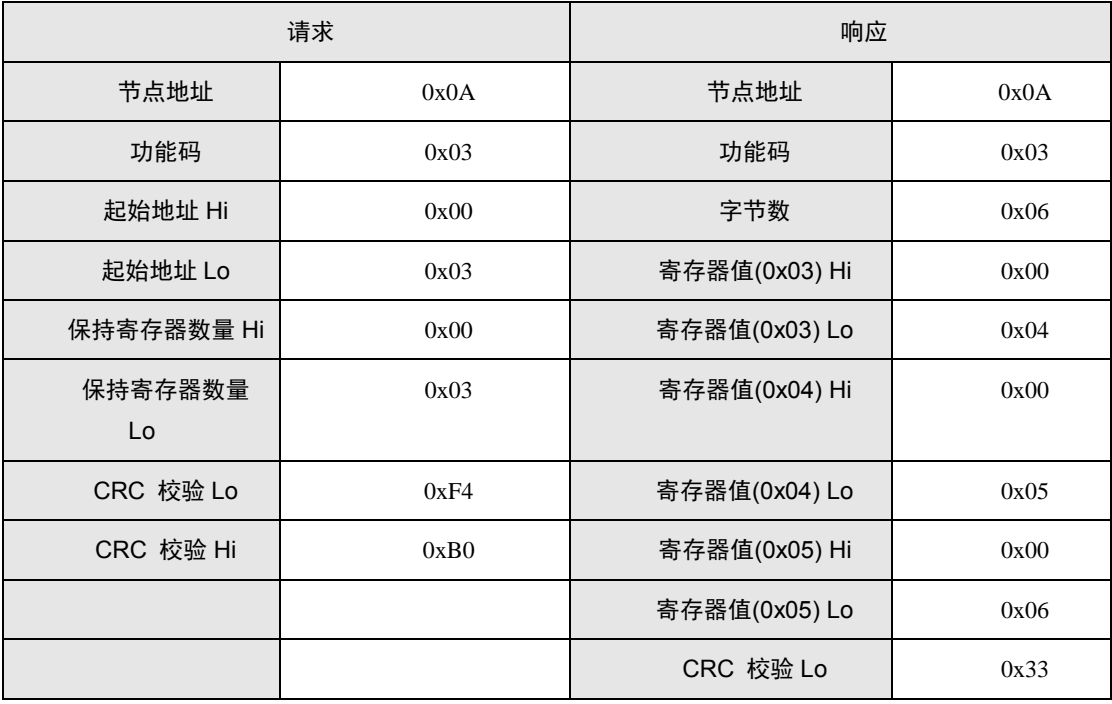

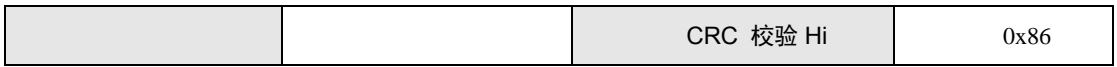

### <span id="page-12-0"></span>**4.6.3 06(0x06)** 写单个寄存器

功能码 0x06 用于写入单个保持寄存器的值。通过主机发送要写入的保持寄存器地址、 写入的数值,从机就能完成写入,写入完成后发出应答。通信的具体数据格式[如表](#page-12-2) 4.9[、表](#page-12-3) [4.10](#page-12-3) 所示。

表 4.9 主机请求格式

<span id="page-12-2"></span>

| 功能码     | 1个字节 | 0x06                        |
|---------|------|-----------------------------|
| 保持寄存器地址 | 2个字节 | $0x0000 \nsubseteq 0x$ FFFF |
| 写入的寄存器值 | 2个字节 | $0x0000 \ncong 0xFFFF$      |

#### 表 4.10 从机响应格式

<span id="page-12-3"></span>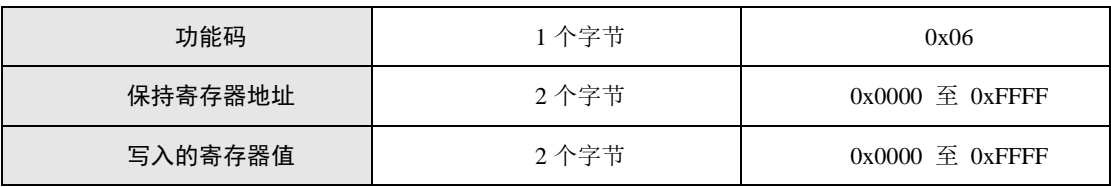

表 [4.11](#page-12-4) 提供了具体的写入示例。示例中请求把节点地址 0x0A 的保持寄存器 0x06 写入 为 0x1122。

表 4.11 写单个保持寄存器示例

<span id="page-12-4"></span>

| 请求            |      | 响应         |      |
|---------------|------|------------|------|
| 节点地址          | 0x0A | 节点地址       | 0x0A |
| 功能码           | 0x06 | 功能码        | 0x06 |
| 保持寄存器地址 Hi    | 0x00 | 保持寄存器地址 Hi | 0x00 |
| 保持寄存器地址<br>Lo | 0x06 | 保持寄存器地址 Lo | 0x06 |
| 写入的寄存器值 Hi    | 0x11 | 写入的寄存器值 Hi | 0x11 |
| 写入的寄存器值<br>Lo | 0x22 | 写入的寄存器值 Lo | 0x22 |
| CRC 校验 Lo     | 0xF4 | CRC 校验 Lo  | 0xF4 |
| CRC 校验 Hi     | 0xF8 | CRC 校验 Hi  | 0xF8 |

#### <span id="page-12-1"></span>**4.6.4 16(0x10)** 写多个寄存器

功能码 0x10 用于写入多个保持寄存器的值。通过主机发送要写入的保持寄存器起始地 址、写入的寄存器数量、写入的数值,从机就能完成写入动作,写入完成后发出应答。具体

通信数据格式如表 [4.12](#page-13-0)、表 [4.13](#page-13-1) 所示。

表 4.12 主机请求示例

<span id="page-13-0"></span>

| 功能码       | 1个字节         | 0x10                       |
|-----------|--------------|----------------------------|
| 保持寄存器起始地址 | 2个字节         | $0x0000 \nsubseteq 0xFFFF$ |
| 写入的寄存器数量  | 2个字节         | $0x0001$ 至 $0x0078$        |
| 写入的字节数    | 1个字节         | $2 \times N$               |
| 写入的寄存器值   | 2×N个字节       | $0x0000 \nsubseteq 0xFFFF$ |
|           | (N=写入的寄存器数量) |                            |

表 4.13 从机响应格式

<span id="page-13-1"></span>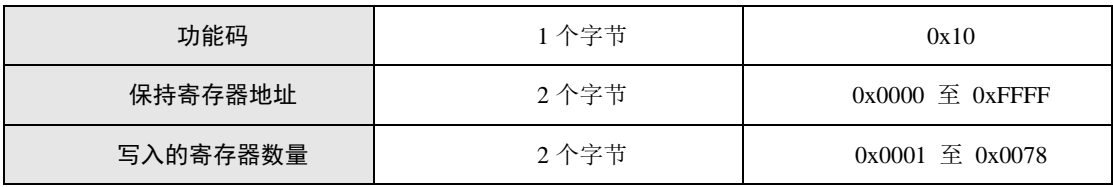

表 [4.14](#page-13-2) 提供了写入的具体示例。示例中请求把节点地址 0x0A 的保持寄存器 0x06 0x07 写入为 0x1122 0x3344。

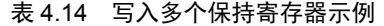

<span id="page-13-2"></span>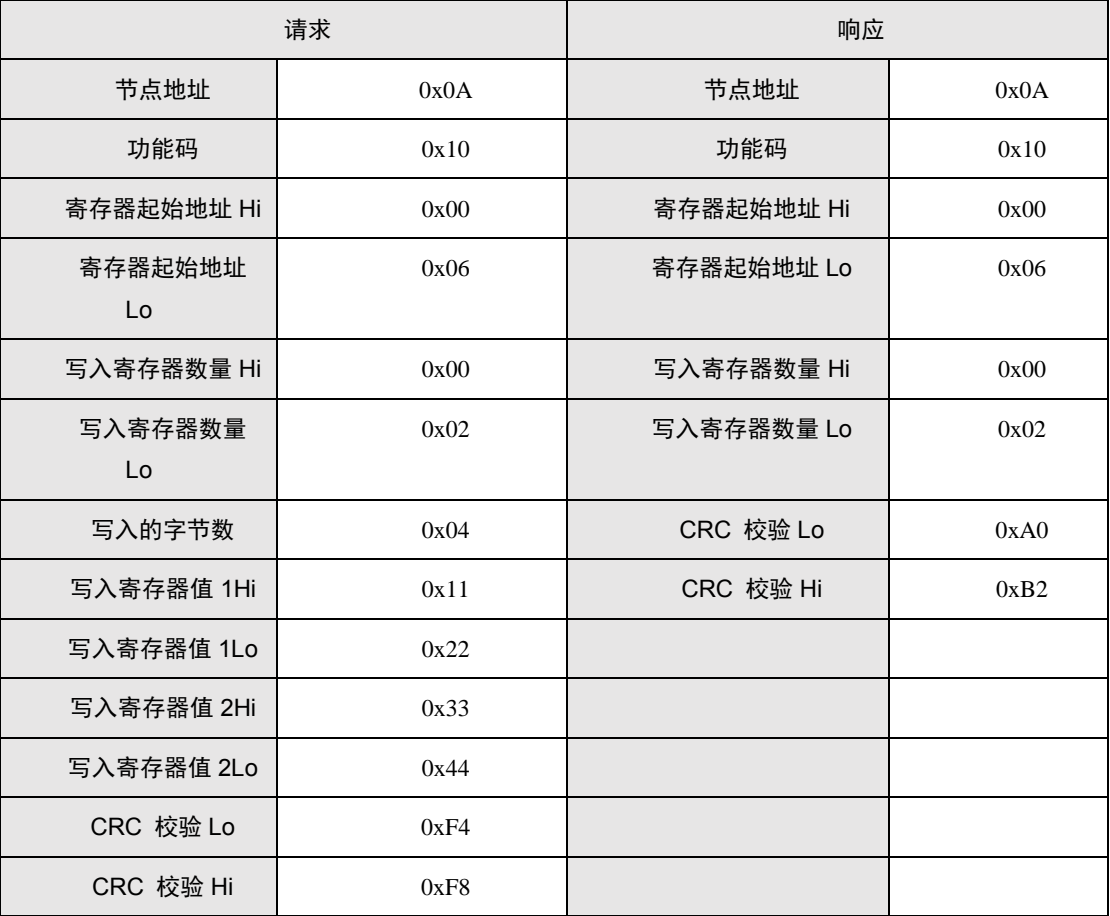

# **MD20x** 电调

## **FOC** 控制器

## <span id="page-14-0"></span>**4.7** 电调模块 **MODBUS** 通讯定义

### <span id="page-14-1"></span>**4.7.1** 从机地址

默认为 0x0A, 可通过修改通信指令修改从机地址。

### <span id="page-14-2"></span>**4.7.2** 寄存器定义

电调模块的输入寄存器(只读)定义如表 [4.15](#page-14-3) 所示。

<span id="page-14-3"></span>

| 输入寄存器地址 | 电调参数         | 单位                                            |  |
|---------|--------------|-----------------------------------------------|--|
| 0x1000  | 当前转速(高16位)   | <b>RPM</b>                                    |  |
| 0x1001  | 当前转速(低16位)   |                                               |  |
| 0x1002  | 当前位置(高16位)   |                                               |  |
| 0x1003  | 当前位置(低16位)   | 编码器线数                                         |  |
| 0x1004  | 当前力矩电流(高16位) | mA                                            |  |
| 0x1005  | 当前力矩电流(低16位) |                                               |  |
| 0x1006  | 运行错误码(高16位)  | 电机状态码                                         |  |
| 0x1007  | 运行错误码(低16位)  |                                               |  |
| 0x1008  | 母线电压(高16位)   | mV                                            |  |
| 0x1009  | 母线电压(低16位)   |                                               |  |
| 0x100A  | 软件版本号        | 0xX000 (X: 1:无感 FOC; 2:<br>霍尔 FOC; 3: 伺服 FOC) |  |
| 0x100B  | 硬件版本号        | 0xAABB(AA:硬件版本 BB:<br>硬件子版本)                  |  |

表 4.15 输入寄存器定义

电调模块的保持寄存器(可读可写)定义如表 [4.16](#page-14-4) 所示。

表 4.16 保持寄存器定义

<span id="page-14-4"></span>

| 保持寄存器地址 | 电调参数         | 单位            |  |
|---------|--------------|---------------|--|
| 0x0000  | 目标转速(高 16位)  | <b>RPM</b>    |  |
| 0x0001  | 目标转速(低 16位)  |               |  |
| 0x0002  | 目标位置(高16位)   |               |  |
| 0x0003  | 目标位置(低16位)   | 编码器线数         |  |
| 0x0004  | 目标力矩电流(高16位) |               |  |
| 0x0005  | 目标力矩电流(低16位) | mA            |  |
| 0x0006  | 运行模式         | 2-速度模式 3-位置模式 |  |

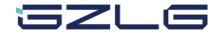

**MD20x** 电调 **FOC** 控制器

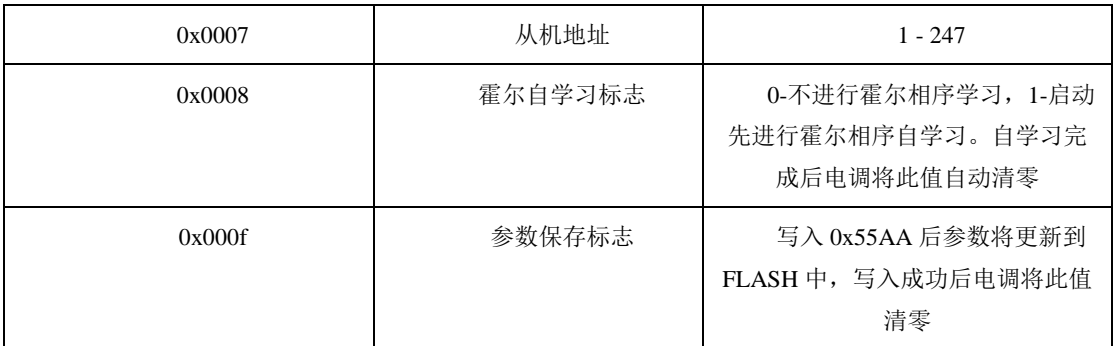

### <span id="page-15-0"></span>**4.8** 电调通讯示例

#### <span id="page-15-1"></span>**4.8.1** 速度控制

1. 获取当前电机转速

请求帧:0A 04 10 00 00 02 74 70

应答帧:0A 04 04 00 00 03 E8 41 FA

获取到的电机转速为 0x000003E8,即为 1000RPM。

#### 2. 设置电机转速

请求帧: 0A 10 00 00 00 02 04 00 00 03 E8 D6 35 应答帧:0A 10 00 00 00 02 40 B3 设置电机的转速为 1000RPM。

#### <span id="page-15-2"></span>**4.8.2** 位置控制

#### 1. 获取当前电机位置

请求帧:0A 04 10 02 00 02 D5 B0 应答帧:0A 04 04 00 00 0B B8 46 06 获取到的电机位置为 0x00000BB8,即为 3000 线。

#### 2. 设置电机位置

请求帧: 0A 10 00 02 00 02 04 00 00 13 88 5A 04 应答帧:0A 10 00 02 00 02 E1 73 设置电机的转速为 5000 线。

#### <span id="page-15-3"></span>**4.8.3** 控制模式选择

控制模式的切换仅支持 MD200、MD201。

1. 设置电调为力矩模式

请求帧: 0A 10 00 06 00 01 02 00 01 14 C6

应答帧:0A 10 00 06 00 01 E0 B3

- 2. 设置电调为速度模式 请求帧: 0A 10 00 06 00 01 02 00 02 54 C7 应答帧:0A 10 00 06 00 01 E0 B3
- 3.设置电调为位置模式

请求帧: 0A 10 00 06 00 01 02 00 03 95 07

szLs

应答帧:0A 10 00 06 00 01 E0 B3

## <span id="page-17-0"></span>**5.** 电机适配流程

MD20x 电调出厂前默认支持的电机为 BL57 电机, 用户所用电机不尽相同, 此时用户 需要根据自己的电机参数更新到电调,用户可使用 MD Tool 软件可实现参数更新。

使用 MD Tool 软件参数更新时,主要分为两个方式,分别是修改当前参数与导入模板 数据。

#### <span id="page-17-1"></span>**5.1** 修改电调参数

参数更新功能可以查看当前电调设置的电机参数,并在软件上修改参数。

在参数更新界面,点击"电调参数获取"按钮,可获取当前连接电调的参数。可直接 在输入框中修改对应的参数,修改完后,点击"电调参数写入"按钮,即可完成写入。如 图 [5.1](#page-17-2) 所示。

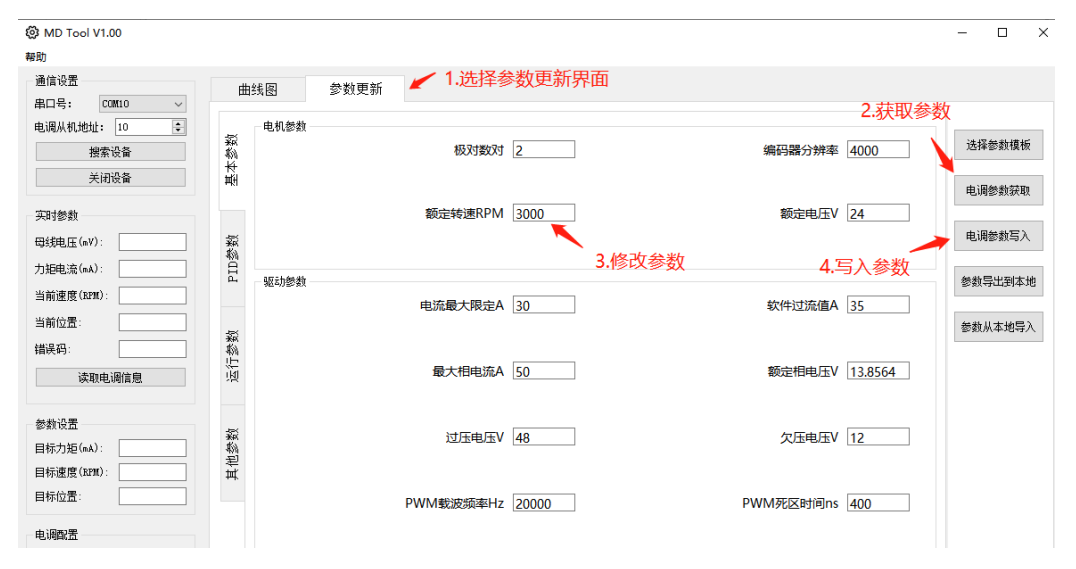

图 5.1 参数修改

<span id="page-17-2"></span>如果对参数的定义不清晰,可鼠标放在该参数标签上,查看该参数的说明。如图 [5.2](#page-17-3) 所示。

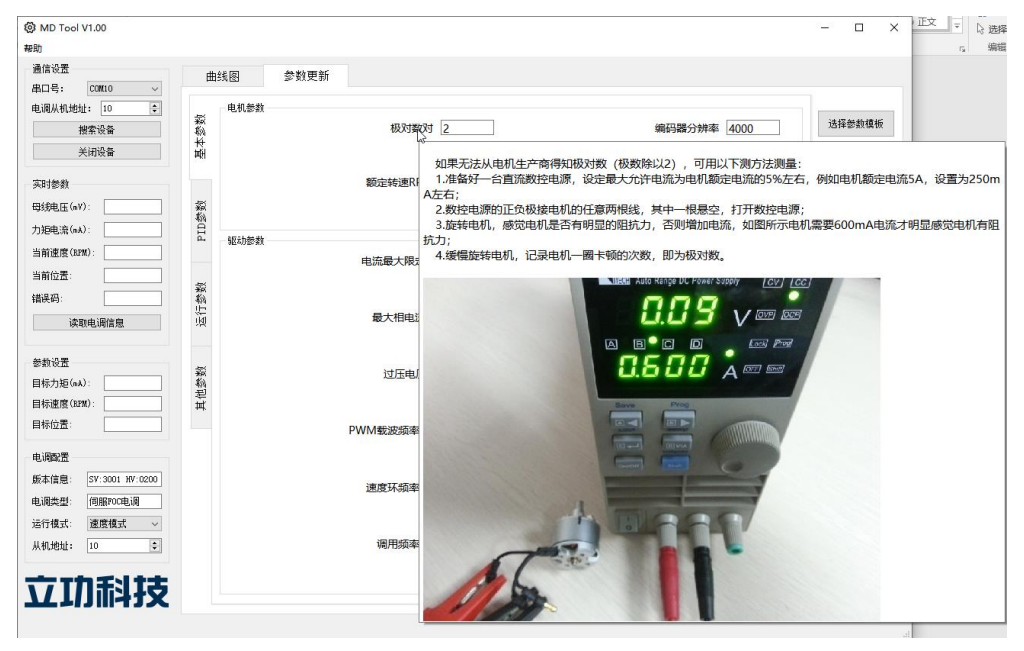

图 5.2 参数提示

<span id="page-17-3"></span>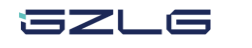

**MD20x** 电调

**FOC** 控制器

## <span id="page-18-0"></span>**5.2** 导入电机参数模板

MD Tool 内置电机模板库,用户可以选择电机模板库中的不同电机,将参数写入到电调 上,来驱动对应的电机。

点击"选择参数模板"按钮,选择连接的电调版本,以及电机型号,点击"导入参数" 按钮,接口导入该电机的参数。如图 [5.3](#page-18-1) 所示。

参数导入后,点击"电调参数写入"按钮,即可将参数写入电调。复位电调后,参数生 效。

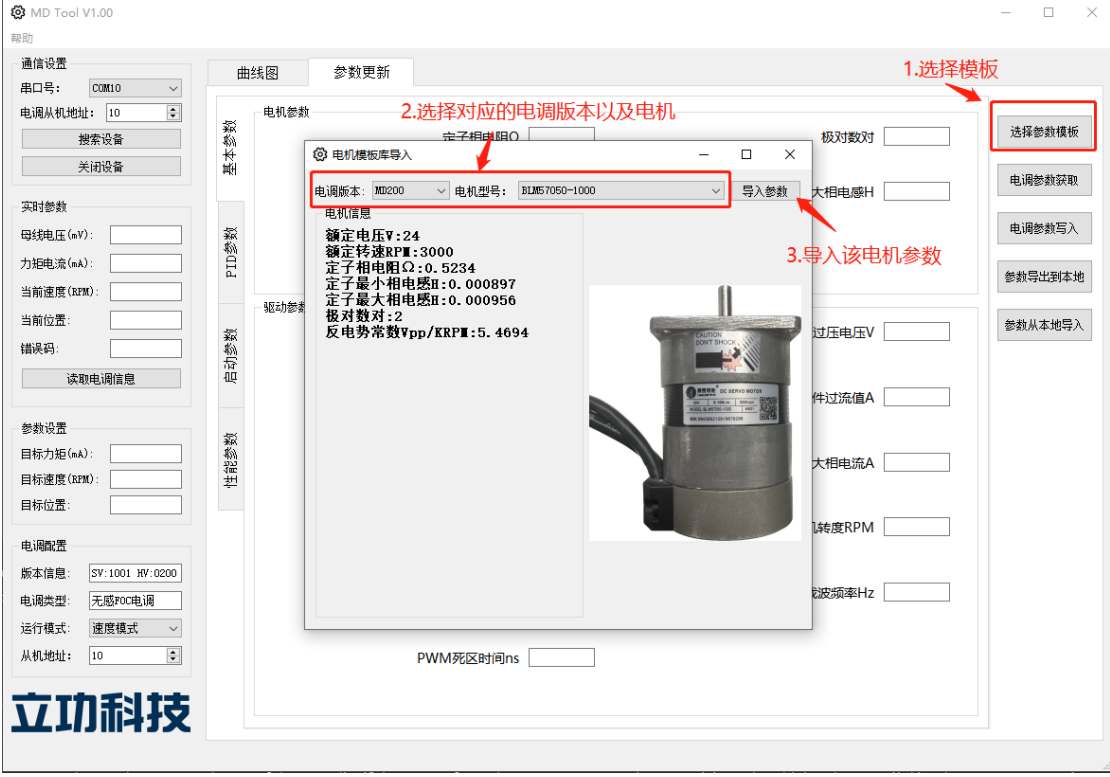

<span id="page-18-1"></span>图 5.3 参数模板导入

## 附录**A CRC** 校验

<span id="page-19-0"></span>static const UCHAR aucCRCHi[] = {

 0x00, 0xC1, 0x81, 0x40, 0x01, 0xC0, 0x80, 0x41, 0x01, 0xC0, 0x80, 0x41, 0x00, 0xC1, 0x81, 0x40, 0x01, 0xC0, 0x80, 0x41, 0x00, 0xC1, 0x81, 0x40, 0x00, 0xC1, 0x81, 0x40, 0x01, 0xC0, 0x80, 0x41, 0x01, 0xC0, 0x80, 0x41, 0x00, 0xC1, 0x81, 0x40, 0x00, 0xC1, 0x81, 0x40, 0x01, 0xC0, 0x80, 0x41, 0x00, 0xC1, 0x81, 0x40, 0x01, 0xC0, 0x80, 0x41, 0x01, 0xC0, 0x80, 0x41, 0x00, 0xC1, 0x81, 0x40, 0x01, 0xC0, 0x80, 0x41, 0x00, 0xC1, 0x81, 0x40, 0x00, 0xC1, 0x81, 0x40, 0x01, 0xC0, 0x80, 0x41, 0x00, 0xC1, 0x81, 0x40, 0x01, 0xC0, 0x80, 0x41, 0x01, 0xC0, 0x80, 0x41, 0x00, 0xC1, 0x81, 0x40, 0x00, 0xC1, 0x81, 0x40, 0x01, 0xC0, 0x80, 0x41, 0x01, 0xC0, 0x80, 0x41, 0x00, 0xC1, 0x81, 0x40, 0x01, 0xC0, 0x80, 0x41, 0x00, 0xC1, 0x81, 0x40, 0x00, 0xC1, 0x81, 0x40, 0x01, 0xC0, 0x80, 0x41, 0x01, 0xC0, 0x80, 0x41, 0x00, 0xC1, 0x81, 0x40, 0x00, 0xC1, 0x81, 0x40, 0x01, 0xC0, 0x80, 0x41, 0x00, 0xC1, 0x81, 0x40, 0x01, 0xC0, 0x80, 0x41, 0x01, 0xC0, 0x80, 0x41, 0x00, 0xC1, 0x81, 0x40, 0x00, 0xC1, 0x81, 0x40, 0x01, 0xC0, 0x80, 0x41, 0x01, 0xC0, 0x80, 0x41, 0x00, 0xC1, 0x81, 0x40, 0x01, 0xC0, 0x80, 0x41, 0x00, 0xC1, 0x81, 0x40, 0x00, 0xC1, 0x81, 0x40, 0x01, 0xC0, 0x80, 0x41, 0x00, 0xC1, 0x81, 0x40, 0x01, 0xC0, 0x80, 0x41, 0x01, 0xC0, 0x80, 0x41, 0x00, 0xC1, 0x81, 0x40, 0x01, 0xC0, 0x80, 0x41, 0x00, 0xC1, 0x81, 0x40, 0x00, 0xC1, 0x81, 0x40, 0x01, 0xC0, 0x80, 0x41, 0x01, 0xC0, 0x80, 0x41, 0x00, 0xC1, 0x81, 0x40, 0x00, 0xC1, 0x81, 0x40, 0x01, 0xC0, 0x80, 0x41, 0x00, 0xC1, 0x81, 0x40, 0x01, 0xC0, 0x80, 0x41, 0x01, 0xC0, 0x80, 0x41, 0x00, 0xC1, 0x81, 0x40

};

static const UCHAR aucCRCLo[] = {

 0x00, 0xC0, 0xC1, 0x01, 0xC3, 0x03, 0x02, 0xC2, 0xC6, 0x06, 0x07, 0xC7, 0x05, 0xC5, 0xC4, 0x04, 0xCC, 0x0C, 0x0D, 0xCD, 0x0F, 0xCF, 0xCE, 0x0E, 0x0A, 0xCA, 0xCB, 0x0B, 0xC9, 0x09, 0x08, 0xC8, 0xD8, 0x18, 0x19, 0xD9, 0x1B, 0xDB, 0xDA, 0x1A, 0x1E, 0xDE, 0xDF, 0x1F, 0xDD, 0x1D, 0x1C, 0xDC, 0x14, 0xD4, 0xD5, 0x15, 0xD7, 0x17, 0x16, 0xD6, 0xD2, 0x12, 0x13, 0xD3, 0x11, 0xD1, 0xD0, 0x10, 0xF0, 0x30, 0x31, 0xF1, 0x33, 0xF3, 0xF2, 0x32, 0x36, 0xF6, 0xF7, 0x37, 0xF5, 0x35, 0x34, 0xF4, 0x3C, 0xFC, 0xFD, 0x3D, 0xFF, 0x3F, 0x3E, 0xFE, 0xFA, 0x3A, 0x3B, 0xFB, 0x39, 0xF9, 0xF8, 0x38, 0x28, 0xE8, 0xE9, 0x29, 0xEB, 0x2B, 0x2A, 0xEA, 0xEE, 0x2E, 0x2F, 0xEF, 0x2D, 0xED, 0xEC, 0x2C, 0xE4, 0x24, 0x25, 0xE5, 0x27, 0xE7, 0xE6, 0x26,

**GZl** G

## **MD20x** 电调 **FOC** 控制器

 0x22, 0xE2, 0xE3, 0x23, 0xE1, 0x21, 0x20, 0xE0, 0xA0, 0x60, 0x61, 0xA1, 0x63, 0xA3, 0xA2, 0x62, 0x66, 0xA6, 0xA7, 0x67, 0xA5, 0x65, 0x64, 0xA4, 0x6C, 0xAC, 0xAD, 0x6D, 0xAF, 0x6F, 0x6E, 0xAE, 0xAA, 0x6A, 0x6B, 0xAB, 0x69, 0xA9, 0xA8, 0x68, 0x78, 0xB8, 0xB9, 0x79, 0xBB, 0x7B, 0x7A, 0xBA, 0xBE, 0x7E, 0x7F, 0xBF, 0x7D, 0xBD, 0xBC, 0x7C, 0xB4, 0x74, 0x75, 0xB5, 0x77, 0xB7, 0xB6, 0x76, 0x72, 0xB2, 0xB3, 0x73, 0xB1, 0x71, 0x70, 0xB0, 0x50, 0x90, 0x91, 0x51, 0x93, 0x53, 0x52, 0x92, 0x96, 0x56, 0x57, 0x97, 0x55, 0x95, 0x94, 0x54, 0x9C, 0x5C, 0x5D, 0x9D, 0x5F, 0x9F, 0x9E, 0x5E, 0x5A, 0x9A, 0x9B, 0x5B, 0x99, 0x59, 0x58, 0x98, 0x88, 0x48, 0x49, 0x89, 0x4B, 0x8B, 0x8A, 0x4A, 0x4E, 0x8E, 0x8F, 0x4F, 0x8D, 0x4D, 0x4C, 0x8C, 0x44, 0x84, 0x85, 0x45, 0x87, 0x47, 0x46, 0x86, 0x82, 0x42, 0x43, 0x83, 0x41, 0x81, 0x80, 0x40

};

#### USHORT

usMBCRC16( UCHAR \* pucFrame, USHORT usLen )

```
{
```

```
UCHAR ucCRCHi = 0xFF;UCHAR ucCRCLo = 0xFF;int iIndex;
```

```
 while( usLen-- )
```

```
 {
```
}

}

```
iIndex = \text{ucCRCLo} \wedge *( \text{pucFrame++} );
   ucCRCLo = (UCHAR) (ucCRCHi ^ aucCRCHi[iIndex]);
    ucCRCHi = aucCRCLo[iIndex];
return ( USHORT )( ucCRCHi << 8 | ucCRCLo );
```
## 5ZLG

## <span id="page-21-0"></span>**6.** 免责声明

本着为用户提供更好服务的原则,广州立功科技股份有限公司(下称"立功科技") 在本手册中将尽可能地为用户呈现详实、准确的产品信息。但介于本手册的内容具有一定 的时效性,立功科技不能完全保证该文档在任何时段的时效性与适用性。立功科技有权在 没有通知的情况下对本手册上的内容进行更新,恕不另行通知。为了得到最新版本的信 息,请尊敬的用户定时访问立功科技官方网站或者与立功科技工作人员联系。感谢您的包 容与支持!

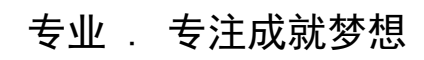

Dreams come true with professionalism and dedication.

广州立功科技股份有限公司

**www.zlgmcu.com 400-888-2705**

欢迎拨打全国服务热线

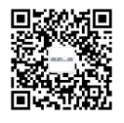